## **OPTIONS COUNSELING – Custom Report**

## **1.- Go to Operations > Reporting > Custom Export Report**

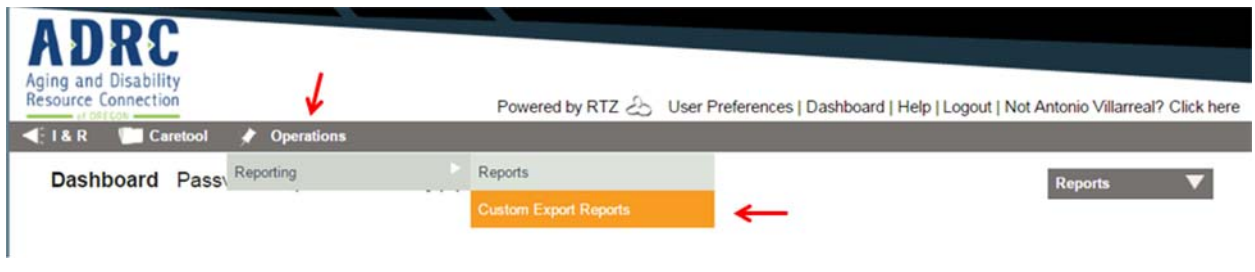

**2.- Click on Custom Type drop down box, select "Client"** 

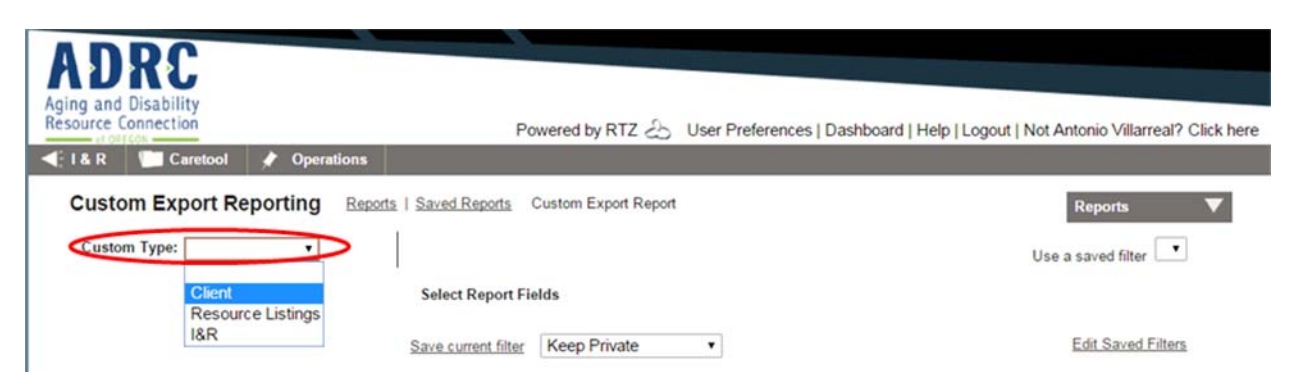

## **3.- Check the boxes for the fields needed from sections:**

 -**Identification**: GC ID, Last Name, First Name, DOB, Internal ID -**Progress Notes**: Note Date, Encounter Date, Status, Agent, Element Unit Date, Element Enrollment, Element Units

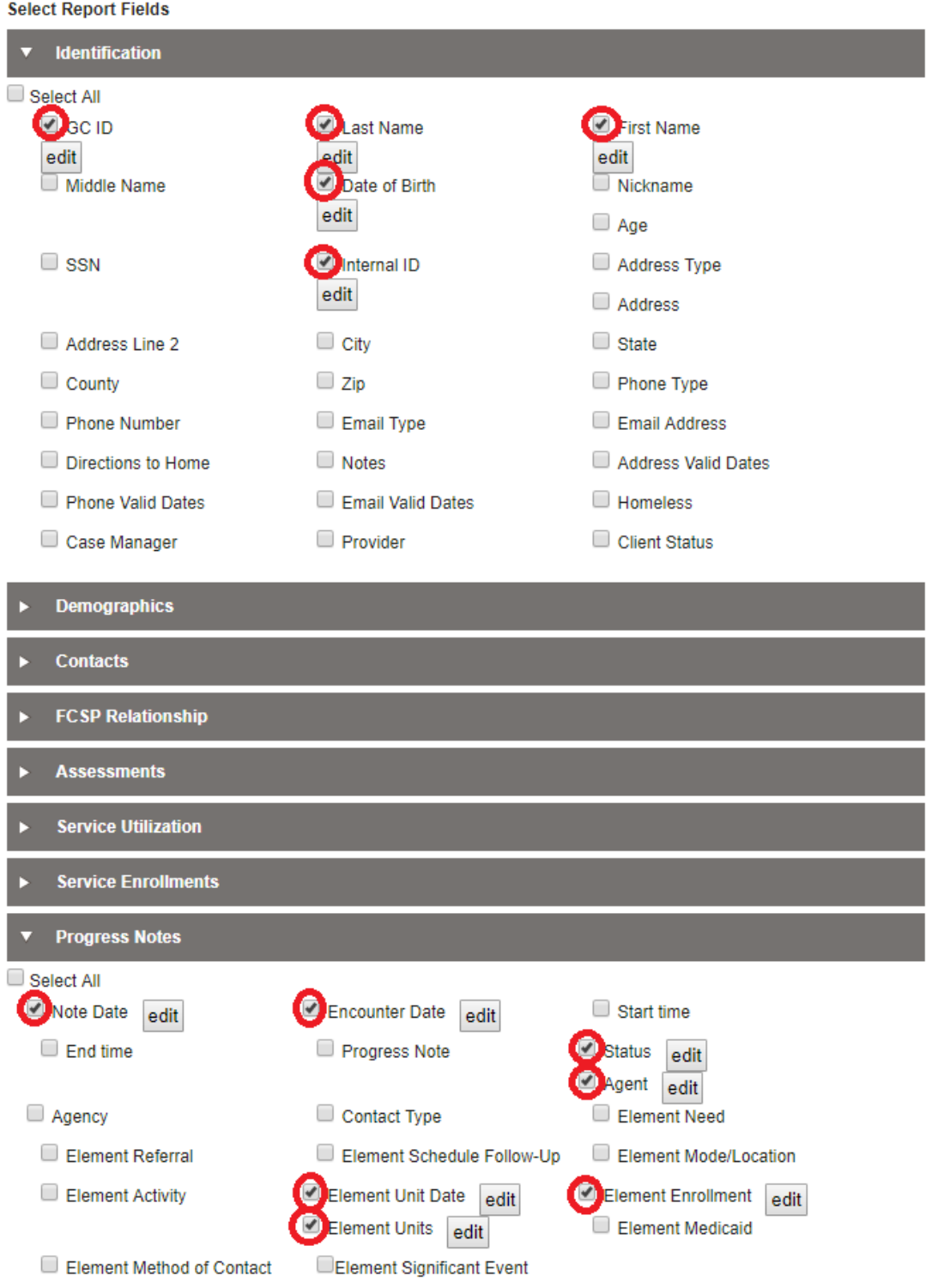

4.- Select the Date Type (Progress Note), enter the Date Range, select your Agency Name, Service, Fund Identifier (Other), Service Detail (Options Counseling *and/or* Enhancing Equity), make sure the format selected is Excel (XLS) and click on "Run Report" *\* for quality assurance select all options in Service Detail and review the data for other types of enrollments*

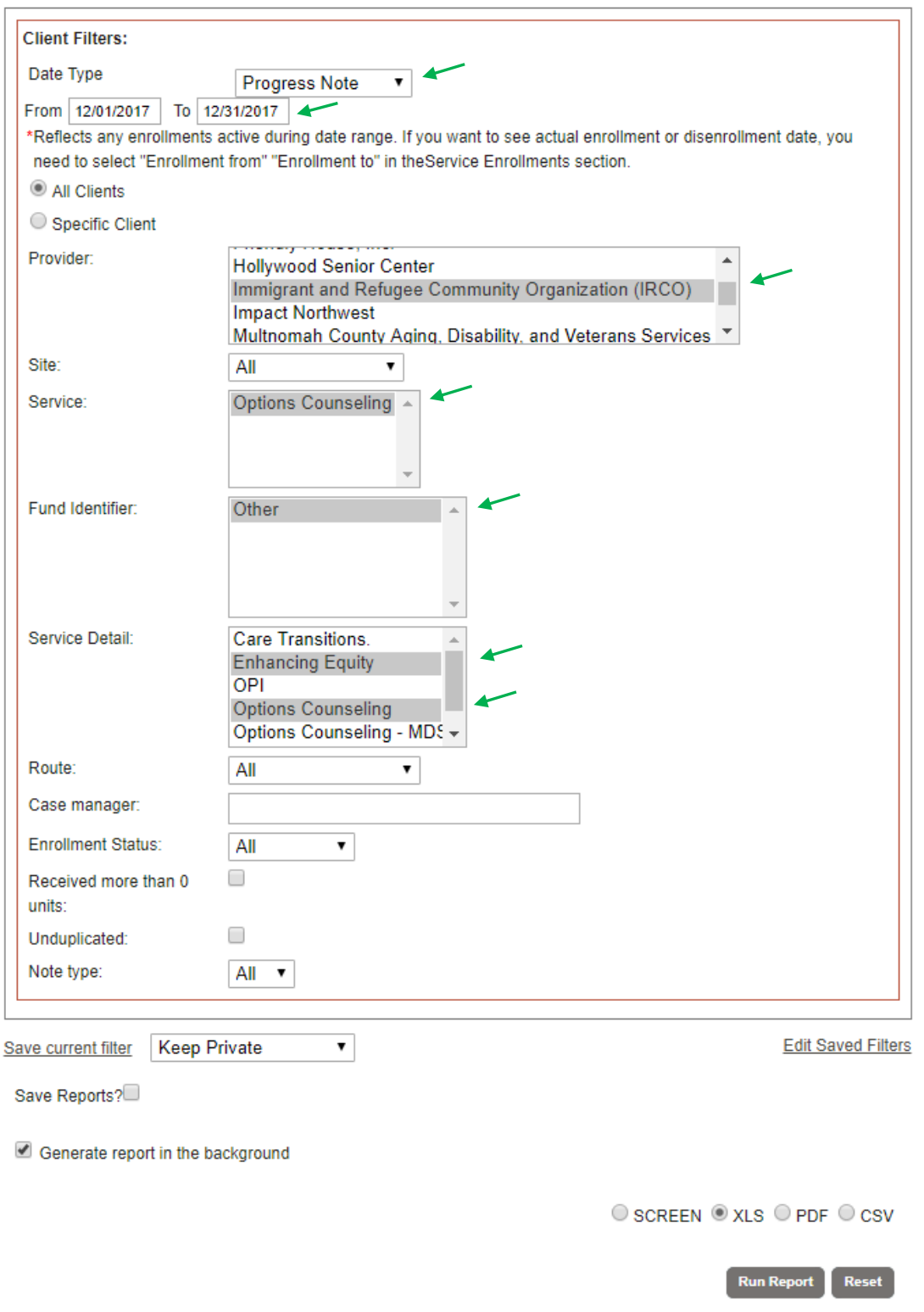

If your reports are not downloaded instantly, you can check in "Dashboard", they will be listed in the "To Dos & Reminders" area.

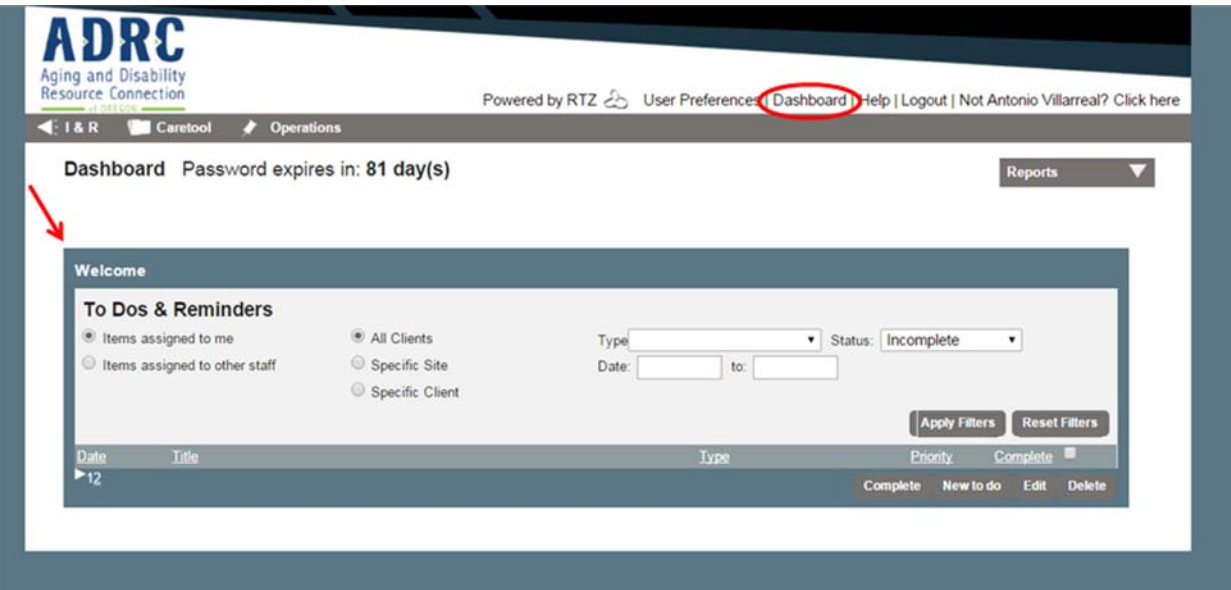